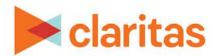

## **Analysis Area Creation Options Available in Claritas 360**

The table below lists the various analysis area types available in Claritas 360.

Click on a tile for detailed analysis area creation steps.

| ANALYSIS AREA TYPES     |                                                                                                    |
|-------------------------|----------------------------------------------------------------------------------------------------|
| ANALYSIS AREA TYPE      | DEFINITION                                                                                                    |
| Address(es)             | Creates areas by manually entering addresses.  Address options also include: latitude/longitude, ZIP Code, and Block Group.  |
| Custom Data             | Creates analysis areas using previously imported location files.                                                             |
| Geography               | Creates an analysis area by manually selecting standard geographies and/or previously saved analysis areas.                  |
| Import Analysis<br>Area | Creates analysis areas by importing either a list of geographies or a polygon file. Polygon file types: .shp, .mif, and .tab |
| Import Location File    | Creates analysis areas by importing an address file.                                                                         |
| Interactive Map         | Creates an analysis area using the interactive map.                                                                          |
| Location Filter         | Creates analysis areas based on filtered Claritas Business-<br>Facts locations or previously imported location files.        |

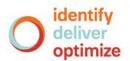